# PROJETO **ALIANÇA**<br>VIRTUAL

#### **PROJETO**

Proporcionar e viabilizar a criação de uma "conta Google" para as centros da Aliança com denominação comum na qual os usuários possam utilizar-se das principais ferramentas e aplicativos Google para suas atividades virtuais.

## **ADESÃO**

A adesão é **voluntária** por parte das casas espíritas, que poderão receber uma conta/email Google dessa forma:

## **xxxxxxxx@centrosalianca.org.br**

## **OUTRAS INFORMAÇÕES**

O projeto é **voluntário** e atende as normas de disponibilização de contas de **forma gratuita** para **entidades sem fins lucrativos**.

3 mails/ferramentas virtuais (Zoom, Teams, Google), Os centros que porventura utilizem-se de outras contas/egratuitos ou pagos, **poderão manter suas contas normalmente**.

### **OUTRAS INFORMAÇÕES**

As contas Google devem ser utilizadas para atividades desenvolvidas **sem fins lucrativos**.

#### Será importante a **assinatura do "Termo de Concessão"**

### **PRINCIPAIS FERRAMENTAS DE UMA CONTA GOOGLE**

A seguir iremos descrever de forma sintética as principais ferramentas de um conta Google e quais as condições que a casa terá acesso.

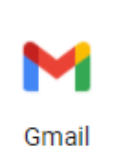

#### **GMAIL**

- Conta de email exclusiva com endereço comum **@centrosalianca.org.br**
- $\checkmark$  Espaço para 30 gb (compartilhado com Google Drive)

*Exemplos:*

#### 3 **ceaegenebra@centrosalianca.org.br razin@centrosalicanca.org.br celuca-campinas@centrosalianca.org.br**

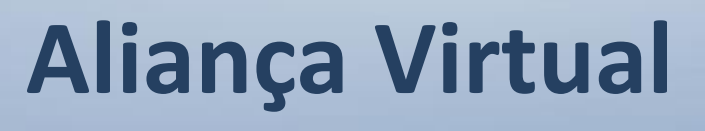

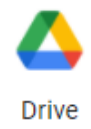

#### **GOOGLE DRIVE**

- $\checkmark$  Para guardar arquivos "na nuvem"
- $\checkmark$  Espaço para 30 gb (compartilhado com Gmail)

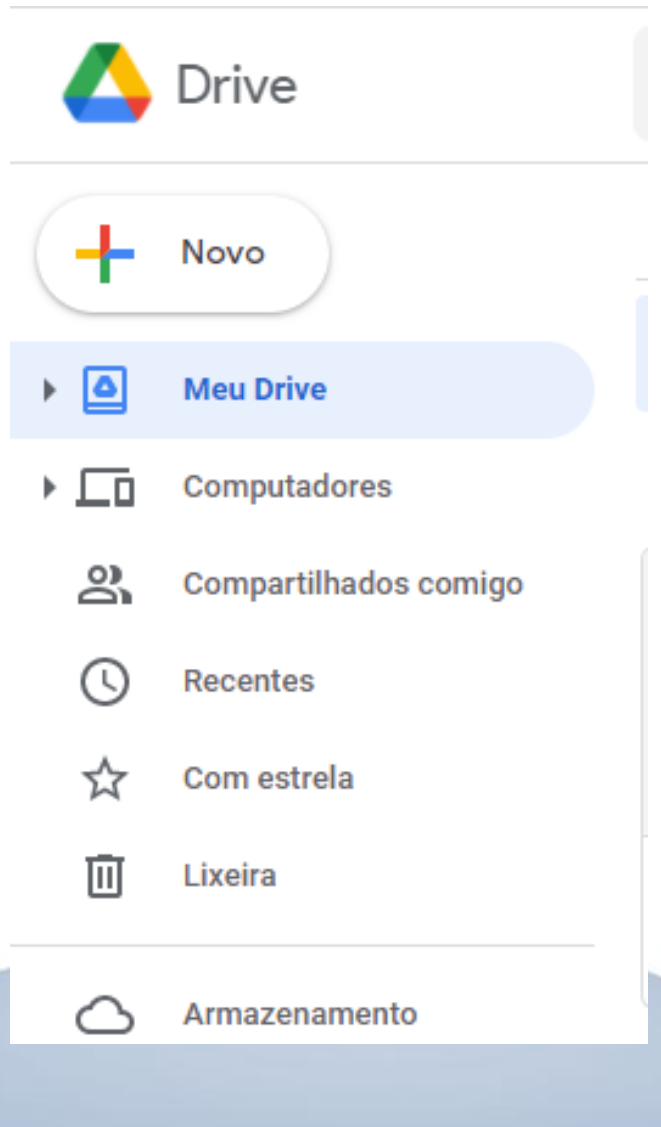

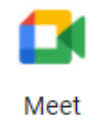

### **GOOGLE MEET**

- Para realização de **eventos/palestras/reuniões online**
- Reuniões **NÃO PODEM SER GRAVADAS**
- Reuniões de até **24 HORAS** consecutivas
- Duas ou mais **reuniões simultâneas** (mesmo horário)
- $\checkmark$  Recursos ("levantar a mão", "dividir em salas temáticas")

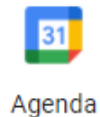

#### **AGENDA**

 $\checkmark$  Para programação e controle de todas as atividades da casa

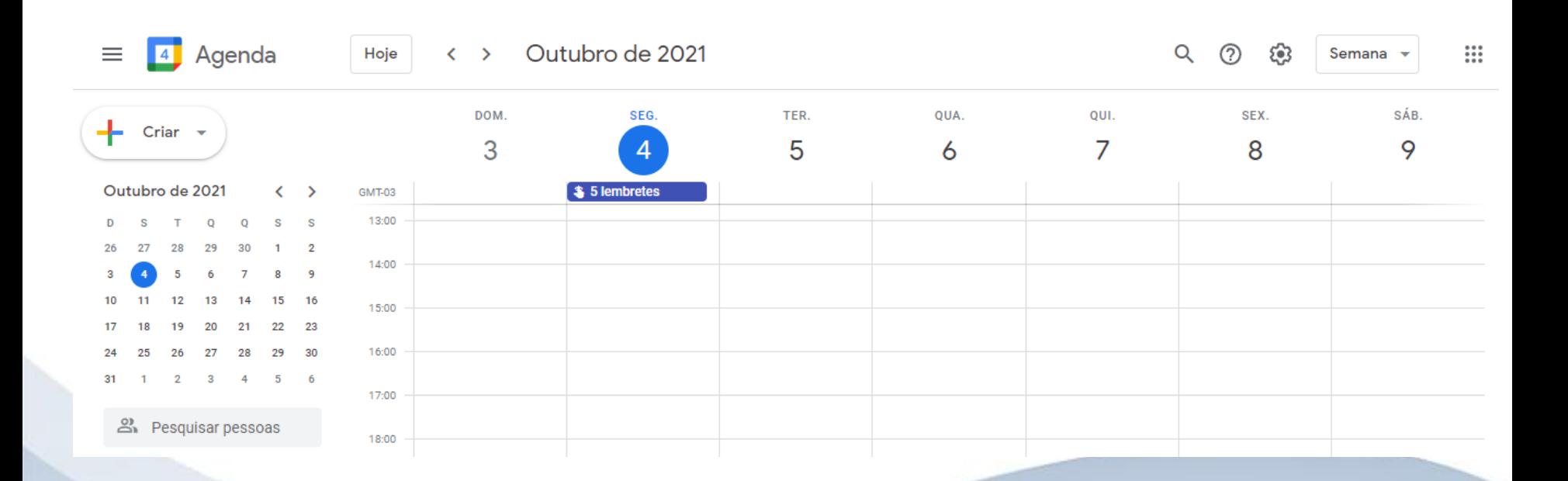

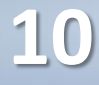

#### **COMO ADERIR?**

1. Acessar o endereço [www.aliança.org.br/aliança-virtual](http://www.aliança.org.br/aliança-virtual) e fazer seu cadastro para a criação da conta Google.

2. Assinar e enviar o "Termo de Concessão" (obrigatório)

3. Pronto, em até 15 dias, sua conta será criada!

## **FICOU COM DÚVIDAS?**

Em caso de dúvidas, entre em contato com a Secretaria da Aliança através dos nossos canais de comunicação

Email **alianca@alianca.org.br** Tel/WhatsApp **(11) 3105-5894**

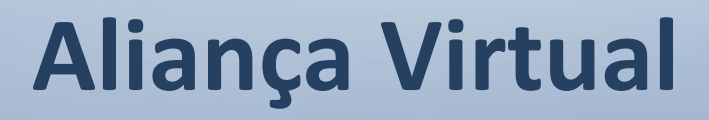

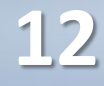

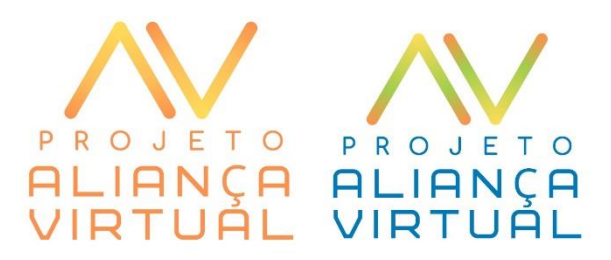

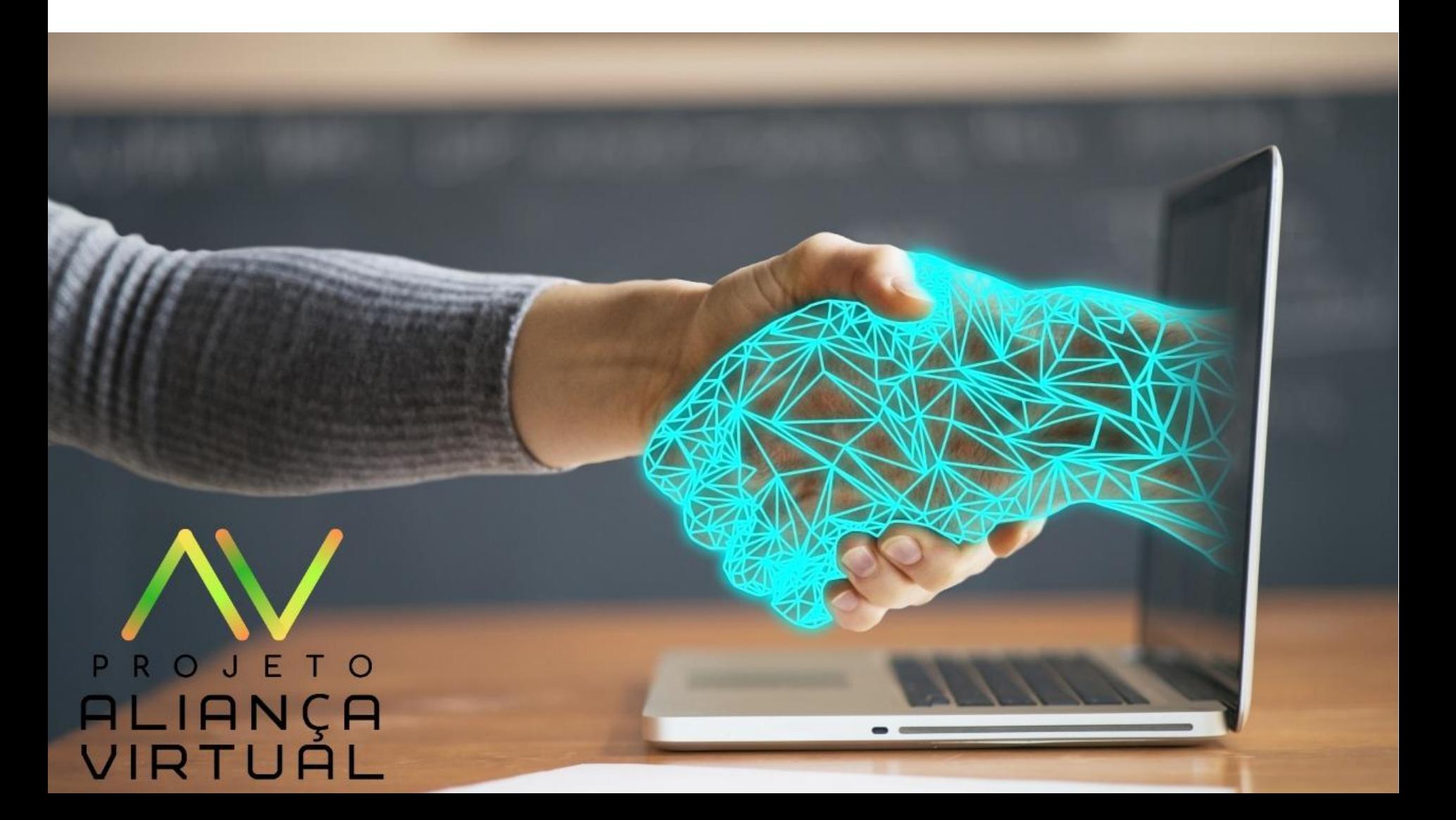